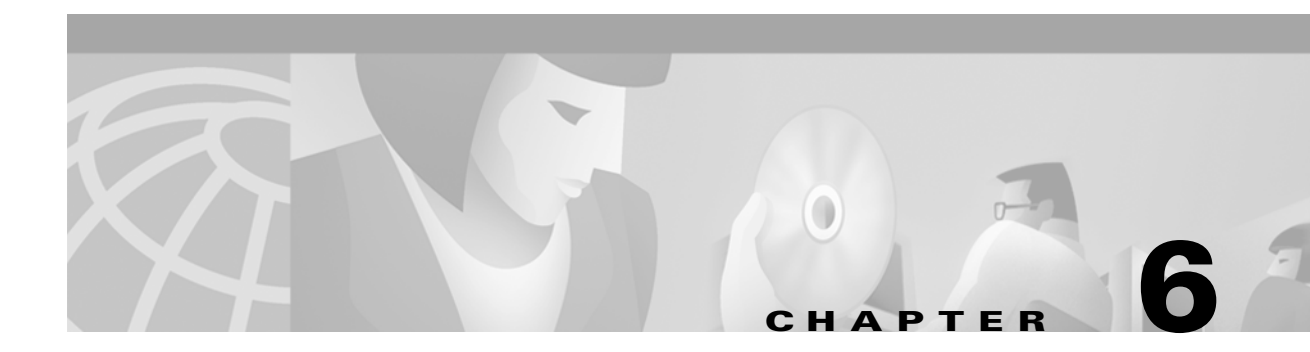

# **GKTMP Command Reference**

This chapter describes commands that support the new Cisco IOS Gatekeeper functions and includes the following commands:

- **• [server trigger](#page-1-0)**
- **• [timer server timeout](#page-5-0)**
- **• [server registration-port](#page-6-0)**
- **• [show gatekeeper servers](#page-7-0)**
- **• [debug gatekeeper servers](#page-9-0)**

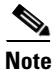

**Note** As with all Cisco IOS commands, you can abbreviate the Cisco IOS Gatekeeper trigger registration commands. To abbreviate a command, simply enter the first few characters of the command and press tab. To obtain online help for a command, enter the first few characters of the command followed by a question mark.

For additional Cisco IOS commands, see the following documents:

*[Cisco High Performance Gatekeeper](/en/US/docs/ios/12_2t/12_2t11/feature/guide/ft_0394.html)*

*[Cisco IOS Voice, Video, and Fax Configuration Guide](http://www.cisco.com/univercd/cc/td/doc/product/software/ios122/122cgcr/fvvfax_c/index.htm)*, Release 12.2

*Cisco IOS Voice, Video, and Fax Command Reference*, Release 12.2

Г

## <span id="page-1-0"></span>**server trigger**

To configure a static server trigger for external applications, enter the **server trigger** command from Gatekeeper mode. Enter the **no** form of this command to remove a single statically configured trigger entry. Enter the "all" form of the command to remove every static trigger you configured if you want to delete them all.

**server trigger {arq | lcf | lrj | lrq | rrq | urq | drq | rai | brq}** *gkid priority server-id server-ip\_address server-port*

**no server trigger { arq | lcf | lrj | lrq | rrq | urq | drq | rai | brq}** *gkid priority*

**no server trigger all**

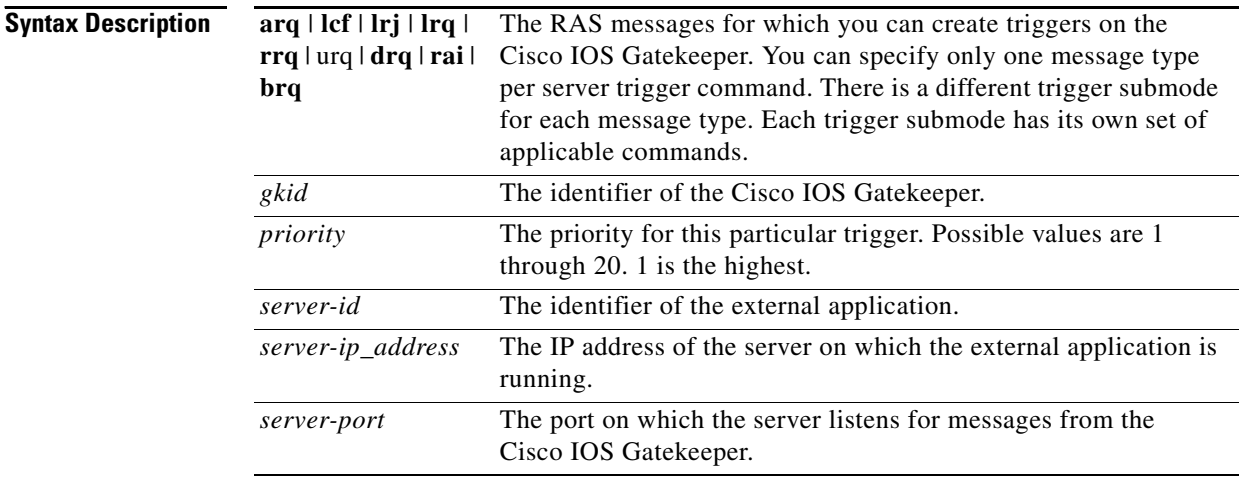

**Command Modes** Gatekeeper configuration

## **Submode Commands**

The following subcommands can be used in any of the trigger submodes:

- **• [info-only](#page-2-0)**
- **• [shutdown](#page-2-1)**

The following subcommands can be used in specific trigger submodes to configure certain types of trigger conditions:

- **• [destination-info](#page-2-2)**
- **• [redirect-reason](#page-3-0)**
- **• [remote-ext-address](#page-3-1)**
- **• [endpoint-type](#page-3-2)**
- **• [supported-prefix](#page-4-0)**

### <span id="page-2-0"></span>**info-only**

To indicate to the Cisco IOS Gatekeeper that messages that meet the specified trigger parameters should be sent as notifications only and that the Cisco IOS Gatekeeper should not wait for a response from the external application, use the **info-only** subcommand.

**info-only**

<span id="page-2-1"></span>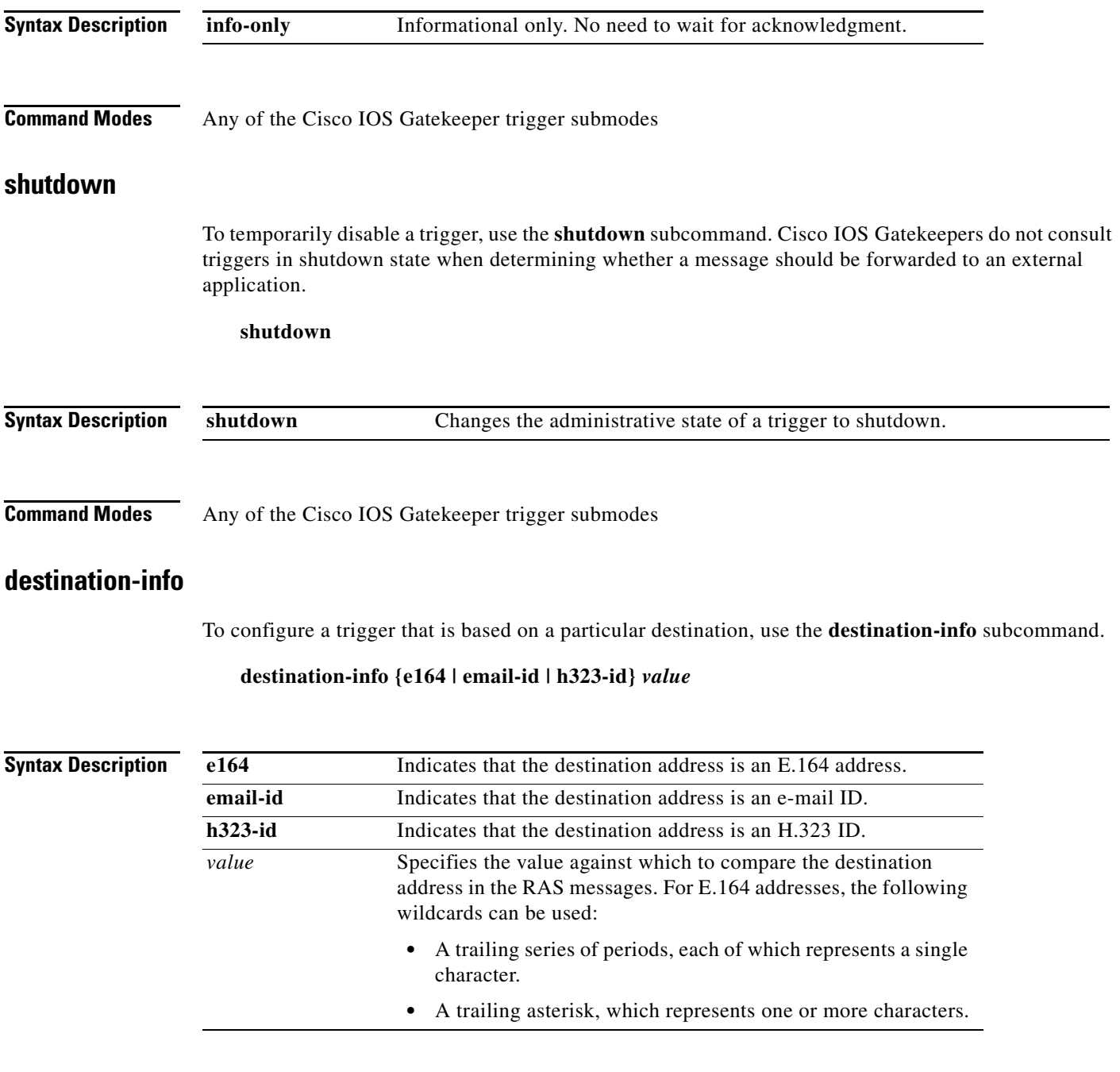

<span id="page-2-2"></span>**Command Modes** Cisco IOS Gatekeeper ARQ, LRQ, LCF, LRJ, and DRQ trigger submodes

### <span id="page-3-0"></span>**redirect-reason**

To configure a trigger that is based on a specific redirect reason, use the **redirect-reason** subcommand.

**redirect-reason** *value*

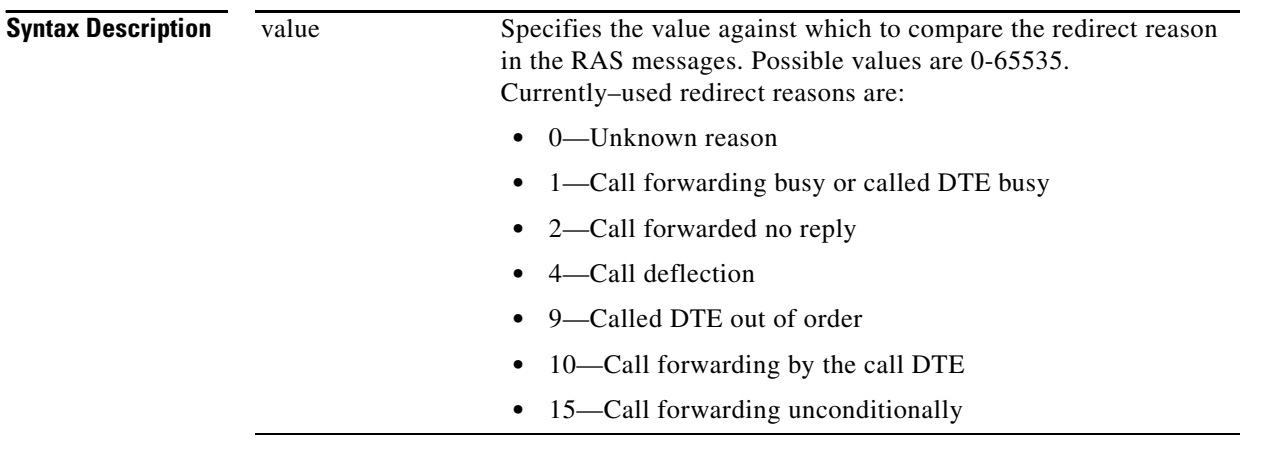

**Command Modes** Cisco IOS Gatekeeper ARQ, LRQ, DRQ, and BRQ trigger submodes

### <span id="page-3-1"></span>**remote-ext-address**

To configure a trigger that is based on a specific remote extension address, use the **remote-ext-address** subcommand.

### **remote-ext-address** *e164 value*

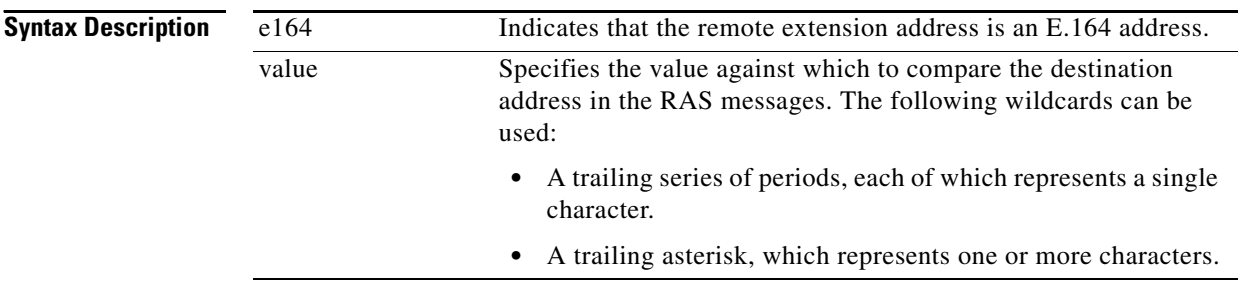

**Command Modes** Cisco IOS Gatekeeper LCF trigger submode

### <span id="page-3-2"></span>**endpoint-type**

To configure a trigger that is based on a specific endpoint, use the **endpoint-type** subcommand.

**endpoint-type** *value*

a ka

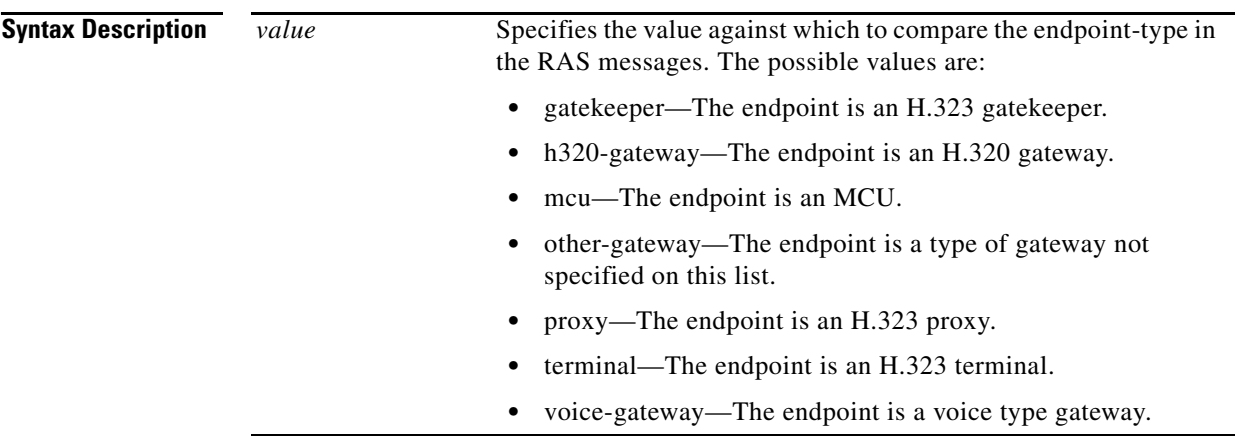

**Command Modes** Cisco IOS Gatekeeper RRQ, URQ, and RAI trigger submodes

### <span id="page-4-0"></span>**supported-prefix**

To configure a trigger that is based on a specific supported prefix, use the **supported-prefix** subcommand.

#### **supported-prefix** *value*

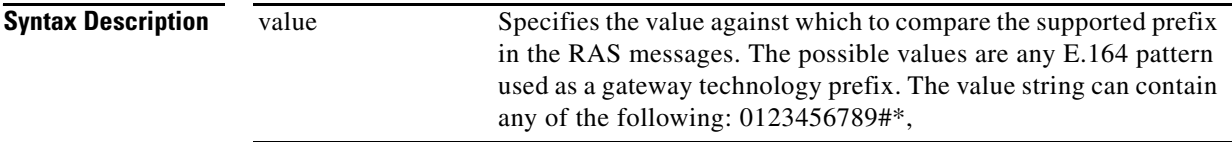

**Command Modes** Cisco IOS Gatekeeper RRQ, URQ, and RAI trigger submodes

# <span id="page-5-0"></span>**timer server timeout**

To define the server timeout for GKTMP messages, use the **timer server timeout** command.

**timer server timeout** *value* 

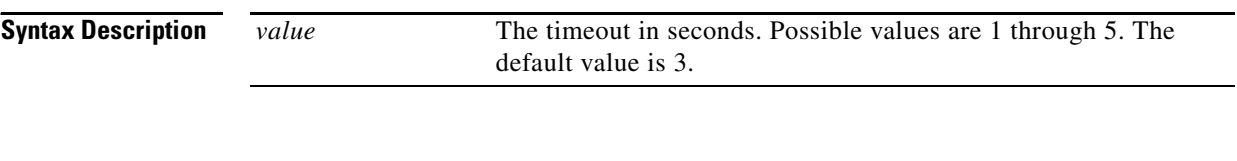

**Command Modes** Gatekeeper configuration

 $\Gamma$ 

 $\mathbf{I}$ 

# <span id="page-6-0"></span>**server registration-port**

To define a listener port to be used by the external applications to establish connections to the gatekeeper on this router, use the **server registration-port** gatekeeper configuration command.

**server registration-port** *port\_number*

#### **no server registration-port**

The **no** form of this command forces the gatekeeper on this router to close the listener port so that it cannot receive any additional registrations. However, existing connections between the gatekeeper and external application are left open.

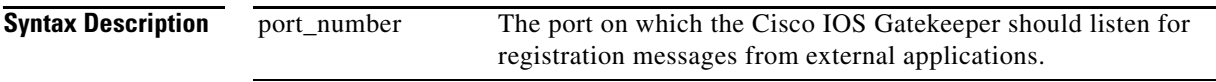

**Command Modes** Gatekeeper configuration

## <span id="page-7-0"></span>**show gatekeeper servers**

To display a list of the triggers (whether dynamically registered from the external applications or statically configured from the command-line interface), use the **show gatekeeper servers** EXEC command.

**show gatekeeper servers [***gkid***]**

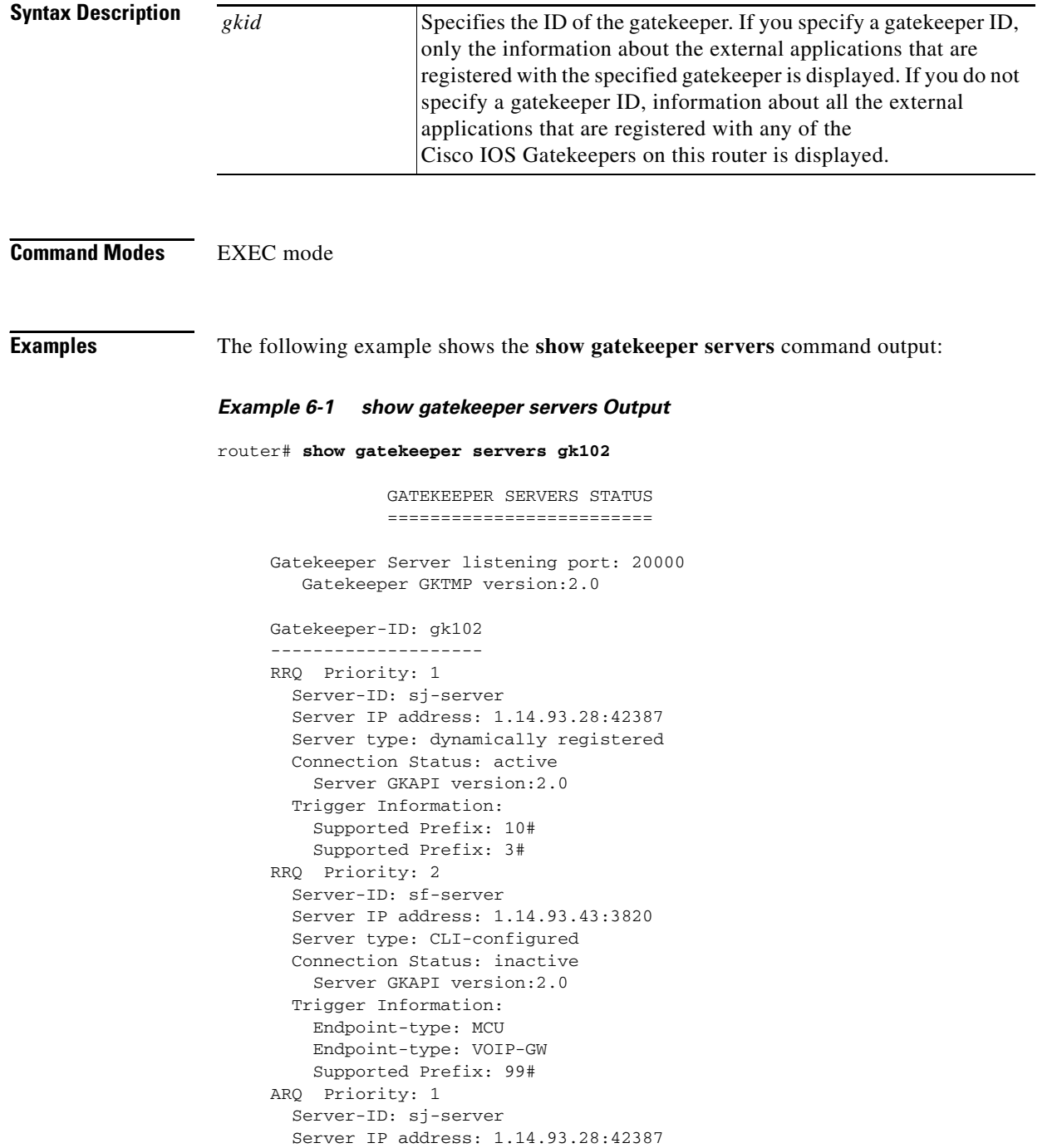

 Server type: dynamically registered Connection Status: active Server GKAPI version:2.0 Trigger Information: Destination Info: M:nilkant@zone14.com Destination Info: E:1800....... Redirect Reason: Call forwarded no reply Redirect Reason: Call deflection

 $\blacksquare$ 

## <span id="page-9-0"></span>**debug gatekeeper servers**

To turn debugging on, use the **debug gatekeeper servers** EXEC command. This command traces all the message exchanges between the Cisco IOS Gatekeeper and the external application. This command also displays any errors that occur when sending messages to the external application or when parsing messages from the external application. The **no** form of this command turns debugging off.

**debug gatekeeper servers** 

**no debug gatekeeper servers**

**Syntax Description** This command has no keywords or arguments.

**Command Modes** EXEC mode

#### **Examples** The following example shows the debug gatekeeper servers output:

#### *Example 6-2 debug gatekeeper servers Output*

#### router#**debug gatekeeper servers** ############ begin screen trace 00:08:47:GK:processing server msg: REGISTER RRQ From:server1 To:gk617 Priority:1

00:08:47:GK TMSG encoded to write buffer: "REGISTER RRQ From:gk617 To:server1 Priority:1 Status:success

"

00:11:16:GK TMSG encoded to write buffer: "REQUEST RRQ From:gk617 To:server1 Transaction-Id:6121529400000001 Content-Length:62

c=I:1.14.93.92:1720 r=I:1.14.93.92:24999 t=proxy a=H:px14 "

00:11:16:GK:processing server msg: RESPONSE RRQ From:server1 To:gk617

Transaction-Id:6121529400000001 Content-Length:35 a=M:jsmith p=1# 2 # 3# 1800... 00:11:45:GK TMSG encoded to write buffer: "REQUEST RRQ From:gk617 To:server1 Transaction-Id:6121529400000002 Content-Length:72 c=I:1.14.93.130:1720

r=I:1.14.93.130:4307 t=voice-gateway a=H:gw130 "

00:11:45:GK:processing server msg: RESPONSE RRJ From:server1 To:gk617 Transaction-Id:6121529400000002 Content-Length:18

R=securityDenial ############ end screen trace

 $\blacksquare$